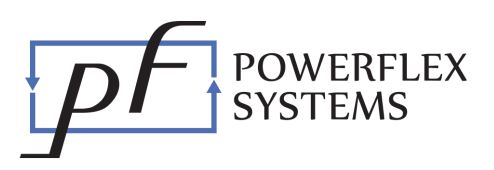

# How to use PowerFlex Charging stations at NREL

#### Account Setup

1. Download and install the PowerFlex app on your smartphone.

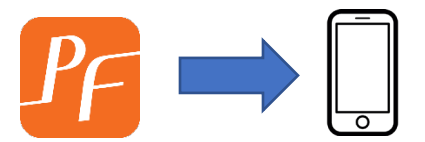

- 2. Launch the app and register an account using your email address (if you are an NREL or DOE staff member please use your company email address).
- 3. A 6-digit code will be sent to your email. Use that code to confirm your email address in the app. If you don't see the email in your inbox, please check your spam folder.

## EV Setup

- 1. Log in to the PowerFlex app on your smartphone.
- 2. As you start using the app it will ask you for access to your phone's camera and if it can send you push notifications. Please allow both of these for the best user experience. (The camera is required in order to scan the QR code on each charging station and begin charging. The push notifications are used to notify you when your vehicle is done charging or unplugged prematurely).
- 3. Tap on the gear icon at the top right of the screen.
- 4. Under "Advanced Settings," enter your maximum electric range, battery capacity, and energy consumption. Your car's range and battery capacity can be located on the vehicle manufacturer's website or the car's driver manual. If you do not know the energy consumption, you can look it up at [www.fueleconomy.gov](http://www.fueleconomy.gov/) or use 350Wh/mi.

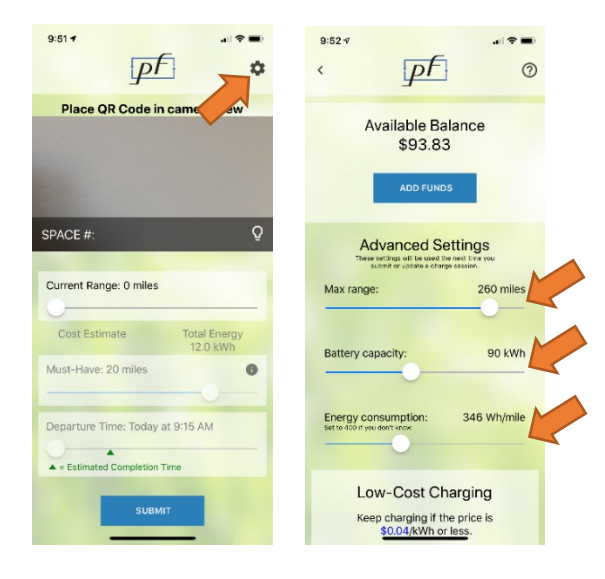

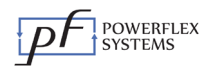

## Adding Funds

- 1. Log in to the PowerFlex app on your smartphone.
- 2. Tap on the gear icon at the top right of the screen.
- 3. Tap on add funds.
- 4. Enter the amount you would like to add to your mobile wallet and enter your credit card.

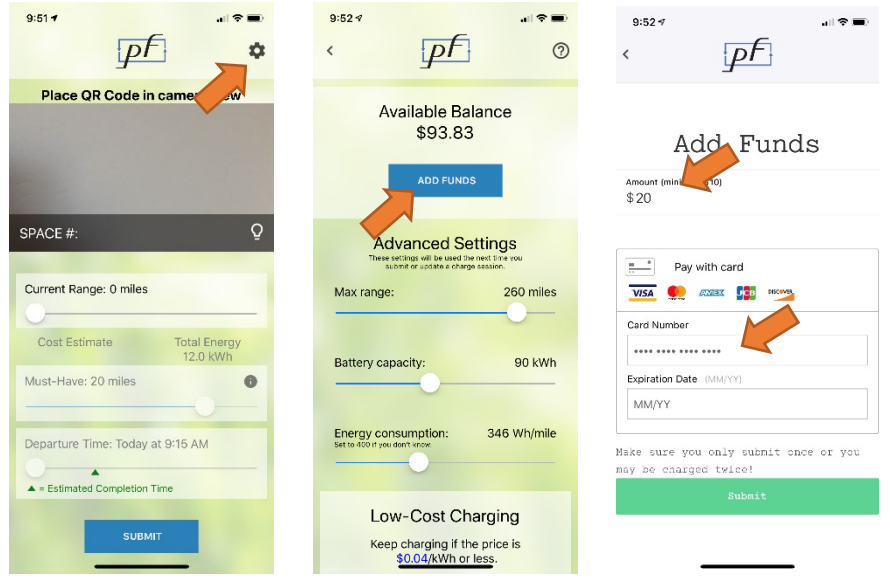

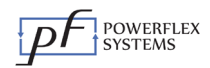

#### Charging your car

- 1. Connect your car to the charging station.
- 2. Launch the PowerFlex app and scan the QR code on the station. Upon a successful scan, the space number should appear under the camera view in green font.
- 3. You will receive a pop-up notification that requires you to accept the terms and conditions stated to proceed.
- 4. Enter your must-have miles (the minimum you need for the day), your departure time, and then tap Submit.
- 5. At any time during the duration of your charging session you may view your charging progress by simply opening the mobile app.

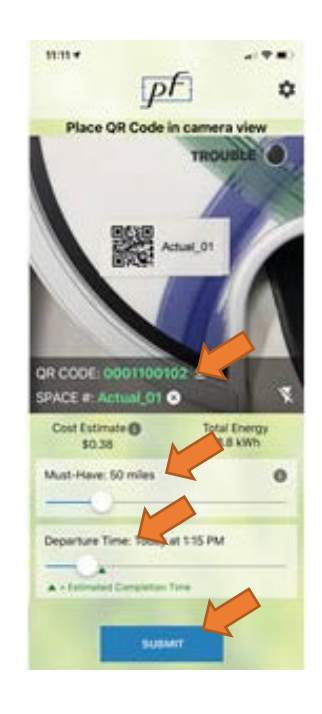

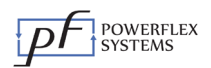